## **Single meeting room setup,** connecting multiple remote participants

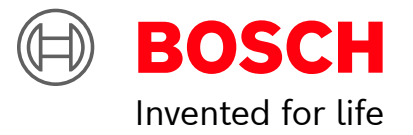

*The below system drawing is selected by default. Follow 5 simple instructions to access all information about the required application configuration:* **1. Choose** *your preferred remote meeting setup.* **2. View** *the different system elements and connections in the diagram and shopping list.*

- 
- **3. Click** *on the individual Bosch system elements in the diagram to access a direct link to the product data sheets.*
- **4. Click** *on the individual 3rd party system elements in the diagram to access the links to the supported and recommended products.*
- **5. Click** *the "configuration tips" button for optimal audio and video quality configuration.*

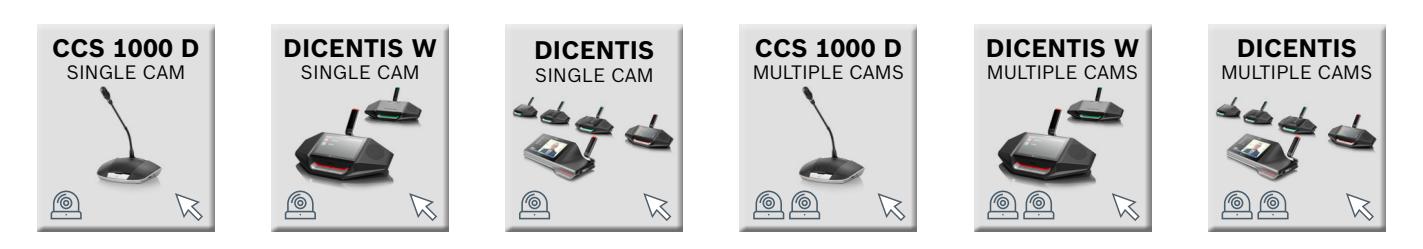

## DCCSE MJ09 WdDiffitsch dies sfekusiimue skol tutioen tim genomett ivgit homme veit te kenntativide kennaamei te

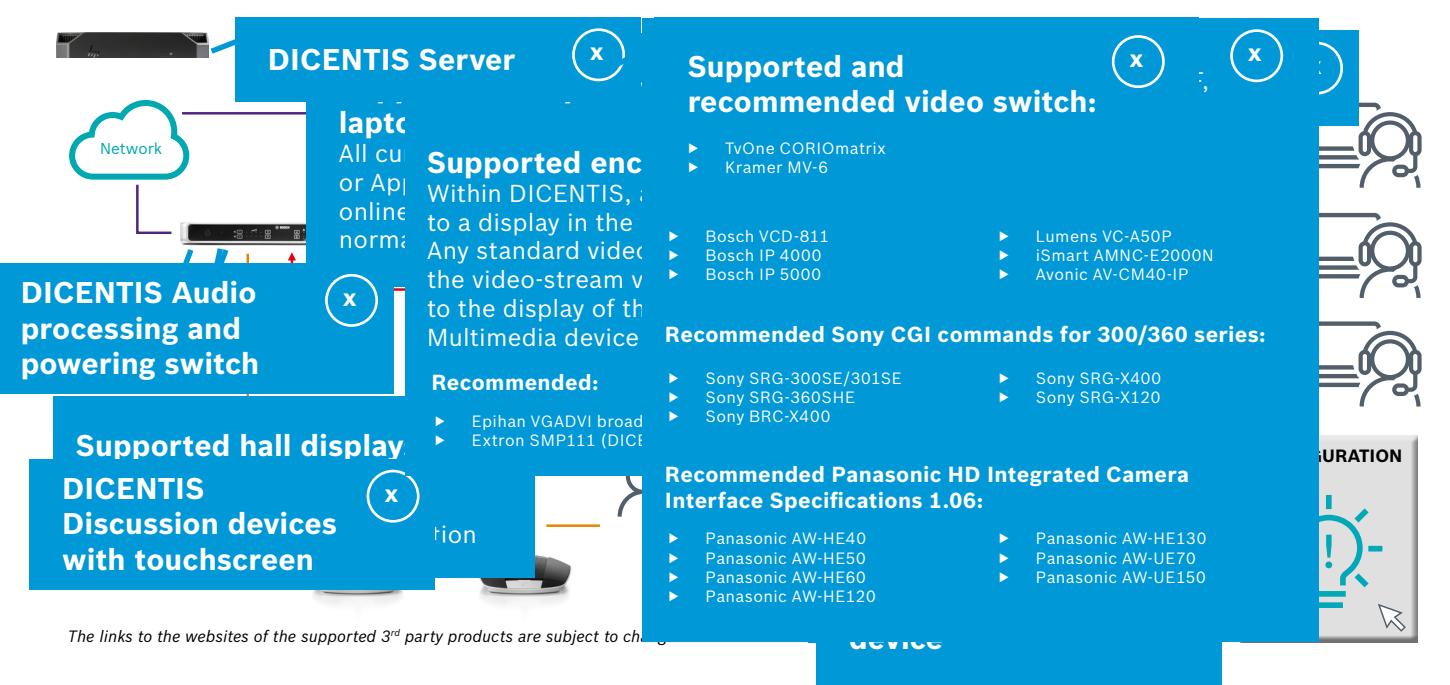

## **Shopping list**

## **DICENTIS Audio processing and powering switch** Supplies power to the conference devices and is responsible for routing, controlling and processing the audio signals. **DICENTIS Server** The heart of IP conferencing, al the DICENTIS services running on a pre-configured, virus-protected and ready-to-go platform. **Configuration tips and the configuration of the configuration tips DICENTIS Wireless device** Choose between the DICENTIS Wireless discussion device and the DICENTIS Wireless discussion with touchscreen. **Audio processing and powering switch** Supplies power to the conference devices and is responsible for routing, controlling and processing the audio signals. Confi guration **tips <sup>x</sup> Server** The heart of IP conferencing, al the DICENTIS services running on a pre-configured, virus-protected and ready-to-go platform.

**3rd party video camera** High definition IP PTZ video cameras with ONVIF, Sony CGI protocol or Panasonic HD Integrated Camera Interface specifications **3rd party video camera** Up to 6 camera's can be connected to the WAP. High definition IP PTZ video cameras with ONVIF, Sony CGI protocol or Panasonic HD Integrated Camera Interface specifications 1.06 are all supported. DICENTIS is also compatible with cameras efficient experience. Echo is typically created in Meridian Macrophone: Blackmagic Web Presenter and Communication of the Communication of the Communication of the Communication of the Communication of the Communication of **3rd party local displays and the United States of the United States and Microphone:** Blackmagic Web Presenter one of two ways: the voice coming through the and the software of two ways and the software of two ways. such a property of the studies and the studies of the studies of the studies of the studies of the studies of the studies of the studies of the studies of the studies of the studies of the studies of the studies of the stu **3rd party collaboration laptop** All currently-used Windows-based or Apple-based computers with online collaboration software are supported. Recommended: Blackmagic Design Web Presenter (or) Vaddio AV bridge. **Internet connection Internet connection** same system - or - the audio signal that is received at the remote location, still contains the voice and the series of the computer in the computer in the computer in the series of the series of the series of the series of the series of the series of the series of the serie audio coming from the active speaker at the the state of the state of the camera facetome HD Camera and the state of the state of the state of the state of the state of the state of the state of the state of the state of t remote location. As a result of the transmission *3 are securem to a recover*  $\alpha$  *sharp* to the streams to the streams to the streams to the streams to the streams to the streams to the streams to the streams to the streams to the streams to the streams to the stre **sharing license** (only for video-streams to the display of the DICENTIS multimedia device) Recommended: Epihan VGADVI broadcaster (or) Extron SMP111 (DICENTIS release 3.4 onwards) display of the DICENTIS multimedia device) To eliminate this echo, the mix-minus audio echoes and make the meeting a pleasant and the state of the state of the state of the state of the state of the state of the state of the state of the state of the state of the state of the state of the state of the state communication platform as the laptop of all participants. For remote meetings, it is important to eliminate | **Partial Community of the community** Select the same communication platform as the laptop of all participants. speaker is picked up by the microphone of the supported with online are supported. Teams, and the support of the mode must be selected in the conference system.

If the echo is coming from the remote location, a headset should be advised or the microphone should be muted as much as possible.

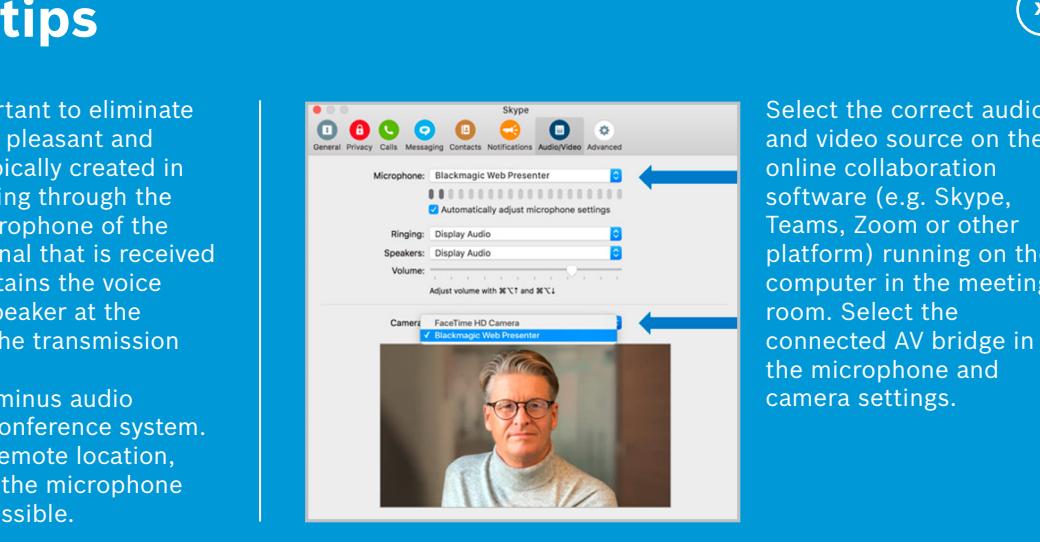

Select the correct audio and video source on the online collaboration software (e.g. Skype, Teams, Zoom or other platform) running on the computer in the meeting camera settings.